## How to renew or sign up for a new OCAA Membership

Go to [this webpage.](https://imis.orcities.org/LOC/Contacts/Contact_Layouts/AccountPage.aspx)

Once there, complete the Username and Password fields as instructed below:

IMPORTANT: If you are renewing a membership on behalf of another person, you MUST login as the person you are renewing a membership for, otherwise the membership will go under your name.

- •Use the full, primary email address on file with the OCAA as your username (this will be the email address used to access the OCAA listserv).
- If you do not know your password, you may retrieve/reset it by contacting the LOC by [email](mailto:loc@orcities.org?subject=Please%20retrieve%20or%20reset%20my%20LOC%20Registration%20password&body=Please%20provide%20your%20name%20and%20a%20phone%20number%20below%20where%20we%20can%20reach%20you%20during%20business%20hours.%20We%20will%20contact%20you%20by%20phone%20within%2024%20hours%20to%20reset%20your%20password.%0A%0AName%3A%0A%0APhone%20number%3A) or by phone at 503-588-6550, Monday - Friday, 8am - 5pm.
- If you do not have an account, you can create one, or [contact the LOC a](mailto:loc@orcities.org?subject=Please%20create%20my%20LOC%20Registration%20account&body=Please%20provide%20your%20name%20and%20a%20phone%20number%20below%20where%20we%20can%20reach%20you%20during%20business%20hours.%20We%20will%20contact%20you%20by%20phone%20within%2024%20hours%20to%20create%20your%20registration%20account.%0A%0AName%3A%0A%0APhone%20number%3A)nd we will create one for you.

Once you have completed the Username and Password fields, click Sign In.

Next, start your application.

- Click the Join/Renew OCAA Membership button on the bottom left corner of your profile page.
- Select which criteria is applicable to establish your qualifications for membership in the OCAA.
- Enter the city(ies) or Urban Renewal Agency(ies) you represent.
- Click Next.

Then, select your dues amount.

- For the 2024 membership year, dues are \$85.00 for the first member from any city or firm; \$65.00 for each additional member from the same city or firm, up to a total of 10 members; and \$45.00 for each member thereafter.
- If you are unsure which dues amount to choose, [contact Meghyn Fahndrich](mailto:mfahndrich@orcities.org?subject=Please%20create%20my%20LOC%20Registration%20account&body=Please%20provide%20your%20name%20and%20a%20phone%20number%20below%20where%20we%20can%20reach%20you%20during%20business%20hours.%20We%20will%20contact%20you%20by%20phone%20within%2024%20hours%20to%20create%20your%20registration%20account.%0A%0AName%3A%0A%0APhone%20number%3A) and she will help you determine which dues amount is correct for you.
- Once you have selected your dues amount, click Add to Cart.
- Click View Cart at the top of the page.

## Join Now OCAA

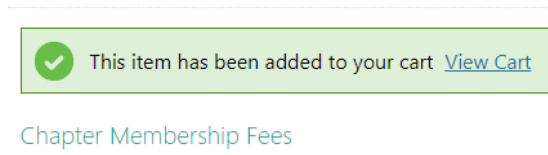

## Finally, checkout.

- Pay Now
	- o Enter payment information and Submit Order.
	- o A confirmation email will be sent to your email address.
- Bill Me
	- o Enter today's date as the PO Number and Submit Order.
	- o A confirmation email will be sent to your email address and an invoice will be emailed to you.
	- o If you choose the Bill Me option, **please makes checks payable to Oregon City Attorneys Association** and mail to 1201 Court Street NE, Suite 200, Salem, OR 97301. *If dues are not paid by February 1, 2024, you will not have access to the listserv.*